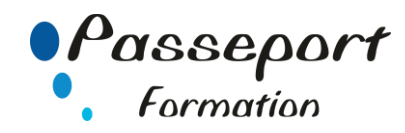

# Excel sous Windows Initiation

## *Destiné aux*

Cadres, financiers, toute personne ayant à gérer des tableaux et des chiffres.

## *Objectif général*

Être capable de concevoir des modèles de calculs répondant aux besoins de l'utilisateur. Savoir en exploiter les résultats de manière graphique. Savoir mémoriser des données dans la Base de Données d'Excel. Être capable d'imprimer tout ou une partie du tableau.

#### *Modalité Positionnement Stagiaire*

Fiche de Préformation à remplir par le stagiaire avant la formation

# *Modalité Accès*

Sur Inscription *Pré requis*

Il est indispensable d'être initié à l'utilisation d'un micro-ordinateur. La connaissance de Windows permet un apprentissage plus aisé du logiciel.

#### **Itinéraire pédagogique**

Au début de la formation, tour de table du formateur avec Fiche de Préformation à remplir

Remise plan de formation

- **1. Se repérer dans l'écran, se familiariser avec l'environnement Excel.**
- Lancer l'application, fermer l'application Excel
- Présentation de l'écran, la barre outils, les onglets, le ruban, de la barre d'état.
- Manipuler les fenêtres (les ouvrir, modifier leurs tailles, les déplacer)
- Dérouler les menus à l'aide de la souris, utiliser les icônes
- Les options d'Excel (Options correction automatique, enregistrement)
- Utilisation de l'aide

# **2. Créer un classeur.**

- Saisir au kilomètre.
- Enregistrer un classeur
- Enregistrer un classeur sous un autre type de format
- Fermer un classeur
- Ouvrir un classeur
- Ouvrir un classeur récent
- Enregistrer et ouvrir un classeur, gestion des répertoires
- Naviguer entre les classeurs

## **3. Prise en main de la feuille de calcul.**

- Inférer une feuille, Nommer une feuille, Recopier une feuille, Déplacer une feuille, Supprimer une feuille, Déplacer une feuille vers un nouveau classeur
- Les commandes de base qui permettront dès le premier jour de traiter un problème simple sous forme de tableau
- (Élargir, supprimer, insérer des colonnes, des lignes)
- Nommer des cellules.
- Recopier du texte Copier/coller, Déplacer du texte couper/coller
- Effectuer des sélections multiples
- Les coordonnées relatives et absolues dans les formules,
- Personnaliser la présentation des tableaux (Encadrement, position, ombrage, police, style et taille des caractères, les alignements, fusionner, renvoi à la ligne, orientation),
- Recopier la mise en forme
- Vérificateur Orthographe, les commandes Rechercher, Remplacer
- Annuler, Rétablir une manipulation
- Aperçu avant impression (La mise en page)
- Imprimer un tableau (modification des paramètres d'impression, l'entête et le bas de page...),

#### **3. Les Calculs.**

- Les Opérateurs simples +, -, X , /.
- Les Fonctions Somme, Moyenne, Max, Min.
- Les messages d'erreur #valeur, #Div0 etc.
- Recopier une formule de calcul, Recopier une série de nombres
- Protection des formules de calcul

# **4. Lier des feuilles de calculs.**

- Liaisons externes simples: Copier/Coller avec liaison.
- Collage avec liaison entre plusieurs feuilles

## **5. Les graphiques.**

- Les différents types de graphiques (création, modification),
- Ajouter une légende, des étiquettes de données, un titre, une légende aux axes, une forme, une zone de texte
- Organisation des séries (ajout et suppression de graphiques),
- Changer la présentation des graphiques, les personnaliser,
- Imprimer un graphique.

### **6. La base de données.**

- Principe d'utilisation et limite de la base de données d'Excel,
- Création et gestion des enregistrements
	- Les tris simples et personnalisés
	- Utilisation des filtres automatique
	- Les critères de sélection (rechercher et extraire des enregistrements)
- Figer les volets, libérer les volets, fractionner+

#### **Méthode et pédagogie**

Travaux pratiques sur micro-ordinateur. 1 Micro-ordinateur / Stagiaire Un formateur – Cours traditionnel au tableau avec vidéo projecteur Support de Cours Papier Clé USB offerte avec support de cours en Format PDF et exercices Évaluation sur la base d'exercices pratiques Attestation de fin de stage

Possibilité de passage du PCIE

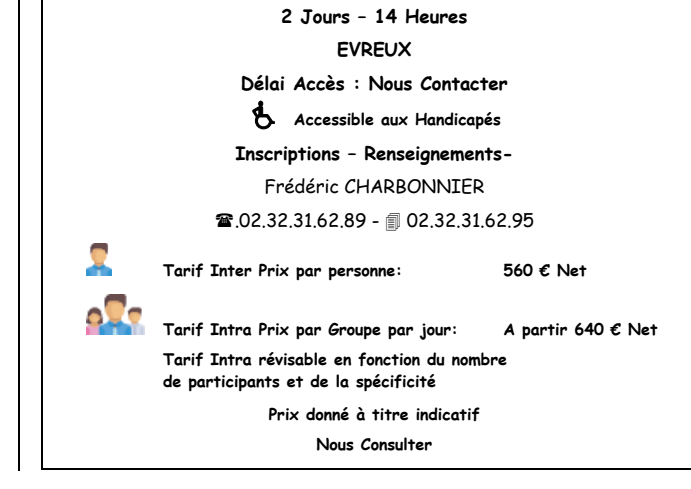